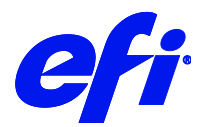

# Mimaki Tx300P-1800

This document bridges the gap between the Fiery XF documentation and the Mimaki Tx300P documentation. Refer to the Installation section before you connect the printer to a computer.

The Operation section has information on profile generation and everyday use. Please refer also to the Operation Manual.

### Installation

For a Mimaki Tx300P-1800 printer, select the Fiery XF driver that matches the ink configuration in the printer:

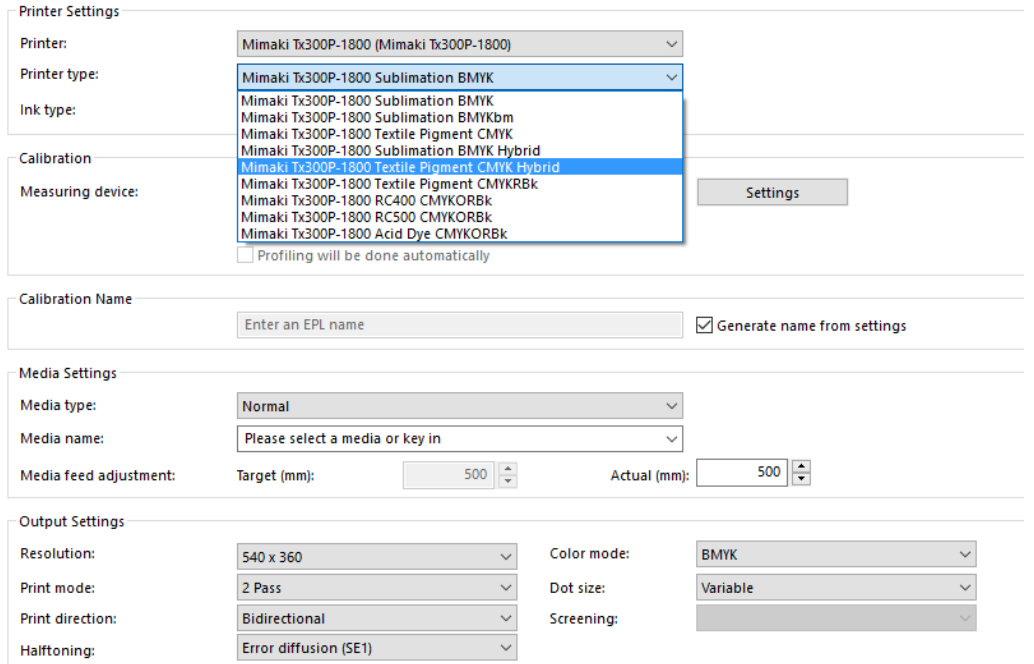

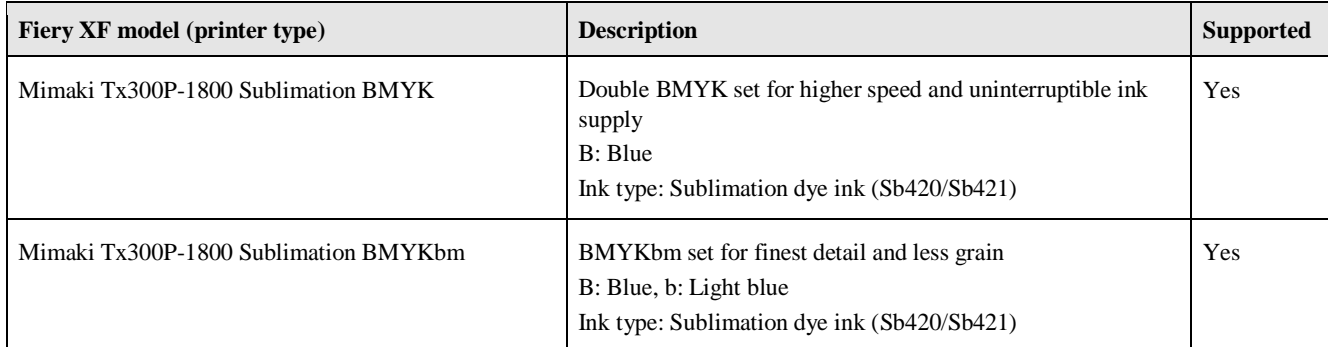

#### Mimaki Tx300P-1800 Printer supplement

 $\overline{2}$ 

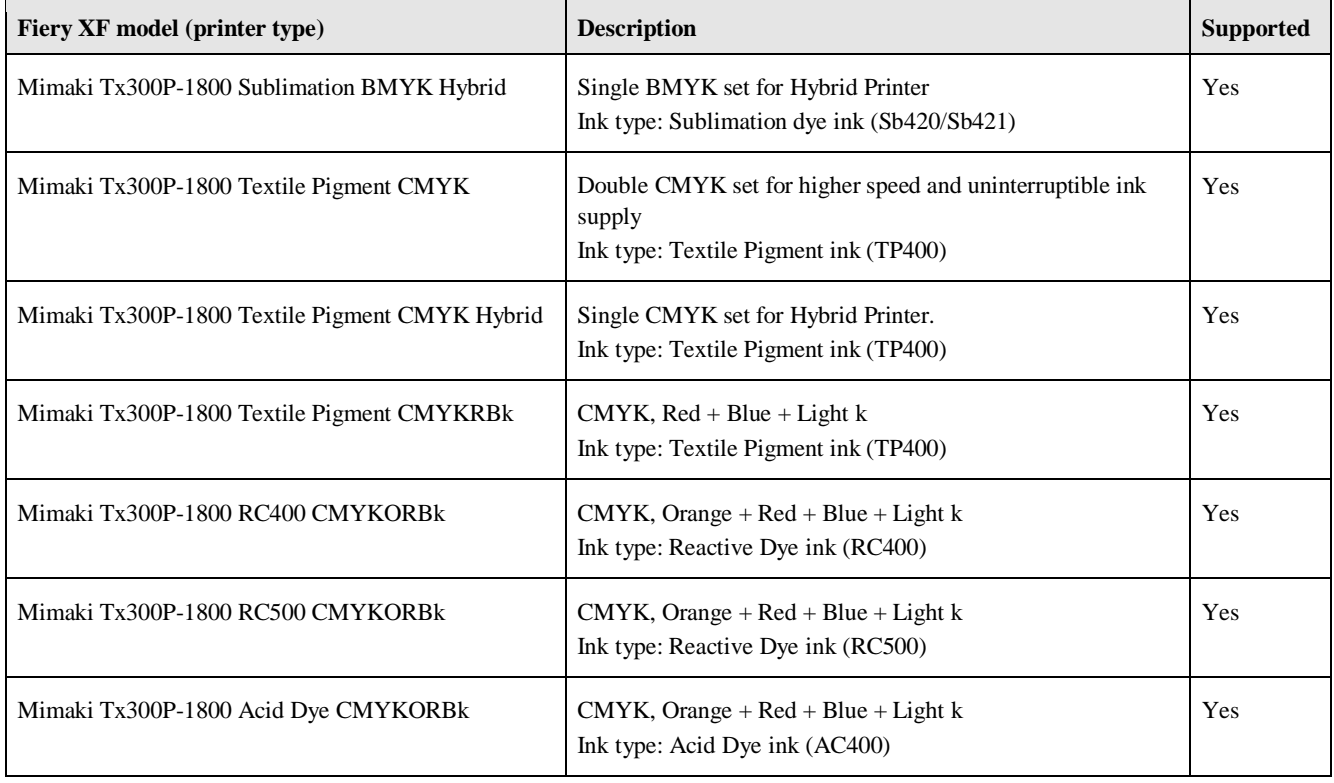

From the computer viewpoint, the Mimaki Tx300P-1800 is a special USB device. The latest driver is downloadable from <http://mimaki.com/product/inkjet/textile/tx300p-1800/download-driver.html>

The Fiery XF drivers for Mimaki printers are available for Windows only. Macintosh OS X is not supported.

- **1** Follow the instructions in the Mimaki USB Driver Install Guide before you connect the printer. Mimaki USB Driver version 4.2.0 or later is recommended.
- **2** Install Fiery XF 7.1 that supports the **Mimaki Tx300P-1800** printer. To configure the Fiery XF printer:
	- In Server Manager: Add the Mimaki Tx300P-1800 printer.
	- Select the connection type "Print via network" or "Print via port".

# Special Settings panel

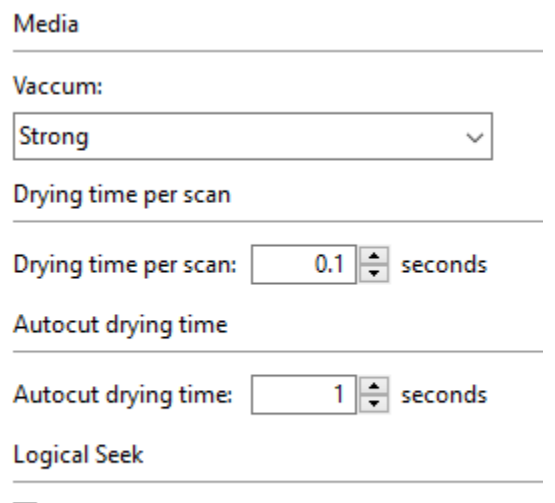

⊡ Enable Logical Seek

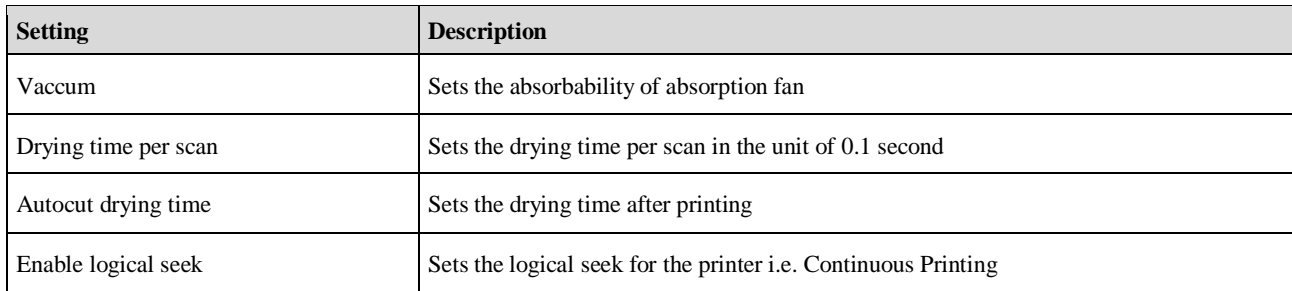

## Limitation

The CMYKRGVP color mode not supported for this printer.